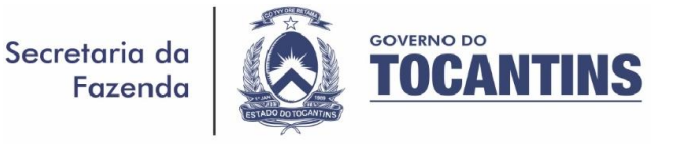

# **Informativo aos Contribuintes do Segmento de Revenda a Varejo de Combustíveis sobre Eventos de NF-e.**

## **Informativo SEFAZ/SGT n.**º 001**/2017.**

## Senhor contribuinte,

Durante a aquisição de combustíveis, deve ser sempre observada a obrigação de registrar a ocorrência relacionada com uma Nota Fiscal eletrônica (NF-e), chamado de **Evento da NF-e**.

Segundo dispõe a legislação (Anexo II do AJUSTE SINIEF n.º 07/2005), é obrigatório pelo destinatário da NF-e o registro dos seguintes Eventos, conforme o caso:

- a) **Confirmação da Operação**;
- b) **Operação não Realizada**;
- c) **Desconhecimento da Operação**.

## **Dos Prazos Para o Registro de Eventos**

Desde primeiro de julho de 2013 o registro dos Eventos a seguir devem ser realizados nos seguintes prazos **pelos Postos Varejistas**, contados da data de autorização de uso da NF-e:

## **No Caso de Aquisição em Operação Interna:**

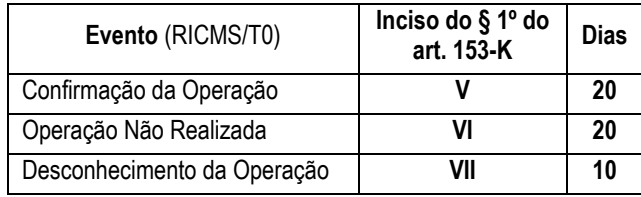

#### Superintendência de Administração Tributária. 
Gerência de Combustíveis – Email: **gfc@sefaz.to.gov.br** Diretoria da Receita

## **No Caso de Aquisição em Operação Interestadual:**

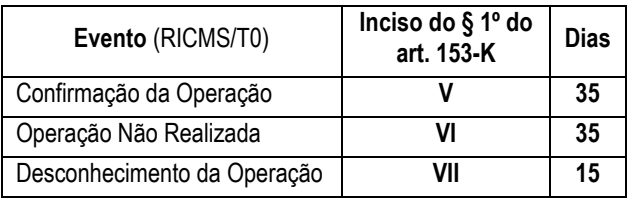

## **Definição.**

**Ciência da Emissão** é o recebimento pelo destinatário ou pelo remetente de informações relativas à existência de NF-e em que esteja envolvido, quando ainda não existem elementos suficientes para apresentar uma manifestação conclusiva. (*opcional*)

**Confirmação da Operação** é a manifestação do destinatário confirmando que a operação descrita na NF-e ocorreu exatamente como informado nesta NF-e.

**Operação não Realizada** é a manifestação do destinatário reconhecendo sua participação na operação descrita na NF-e, mas declarando que a operação não ocorreu ou não se efetivou como informado nesta NF-e.

**Desconhecimento da Operação** é a manifestação do destinatário declarando que a operação descrita da NF-e não foi por ele solicitada.

# **Da Obrigação.**

A obrigação de registrar o Evento consta no Código Tributário Estadual (CTE), Lei n.º 1287/2001, em seu inciso XXVII do art. 44.

*"Art. 44. São obrigações do contribuinte e do responsável:*

*XXVII – registrar os eventos obrigatórios, relativos a documento fiscal eletrônico, nas condições e prazos legais; (Redação dada pela Lei 3.019 de 30.09.15).*

Palmas – TO / Telefone: (63) 3218-1205

## **Da Punibilidade.**

Conforme dispõe o CTE, caso o contribuinte não cumpra a obrigação de registrar os Eventos relativos a documento fiscal eletrônico, deve ser aplicada uma multa tendo como base o valor da operação ou prestação.

A multa que deve ser aplicada, quando decorrer de infração relativa ao descumprimento de obrigação acessória, está embasada no inciso XX do art. 50.

*"Art. 50. A multa prevista no inciso II do art. 47 será aplicada, na forma a seguir, em moeda nacional, cumulativamente com o pagamento do imposto devido, se for o caso:*

*...........*

*XX – 5% do valor da operação ou prestação quando o destinatário deixar de registrar os eventos relacionados à manifestação da confirmação ou não das operações ou prestações acobertadas por documento fiscal eletrônico, nos termos e prazos previstos na legislação tributária, não podendo ser inferior a R\$ 100,00 ou superior a R\$ 5.000,00; (Redação dada pela Lei 3.019 de 30.09.15).* 

**Como Registrar ou Consultar Evento de NF-e?**

Para **Registrar:** no Portal da NF-e, no endereço *[https://www.nfe.fazenda.gov.br/,](https://www.nfe.fazenda.gov.br/)* em Downloads clique em "Manifestador de NF-e" e baixe a versão do software **Manifestador de NF-e**.

Para **Consultar Evento:** no portal, em "Serviços" clique em "Consultar NF-e Completa" e uma janela será aberta com uma "caixa de consulta". Insira a "Chave de Acesso da NF-e" que é composta por 44 dígitos (também presentes no DANFE). Depois, clique em "continuar".

Ao final, aparecerá na tela os "Dados da NF-e", e em "Situação Atual: AUTORIZADA (Ambiente de autorização: podução) verique os Eventos da NF-e.